# Einstieg in Containerdeployments mit Docker

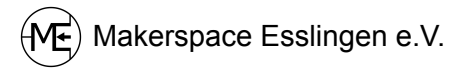

# Was sind VMs?

- Virtual Machines
- Virtuelle Maschinen

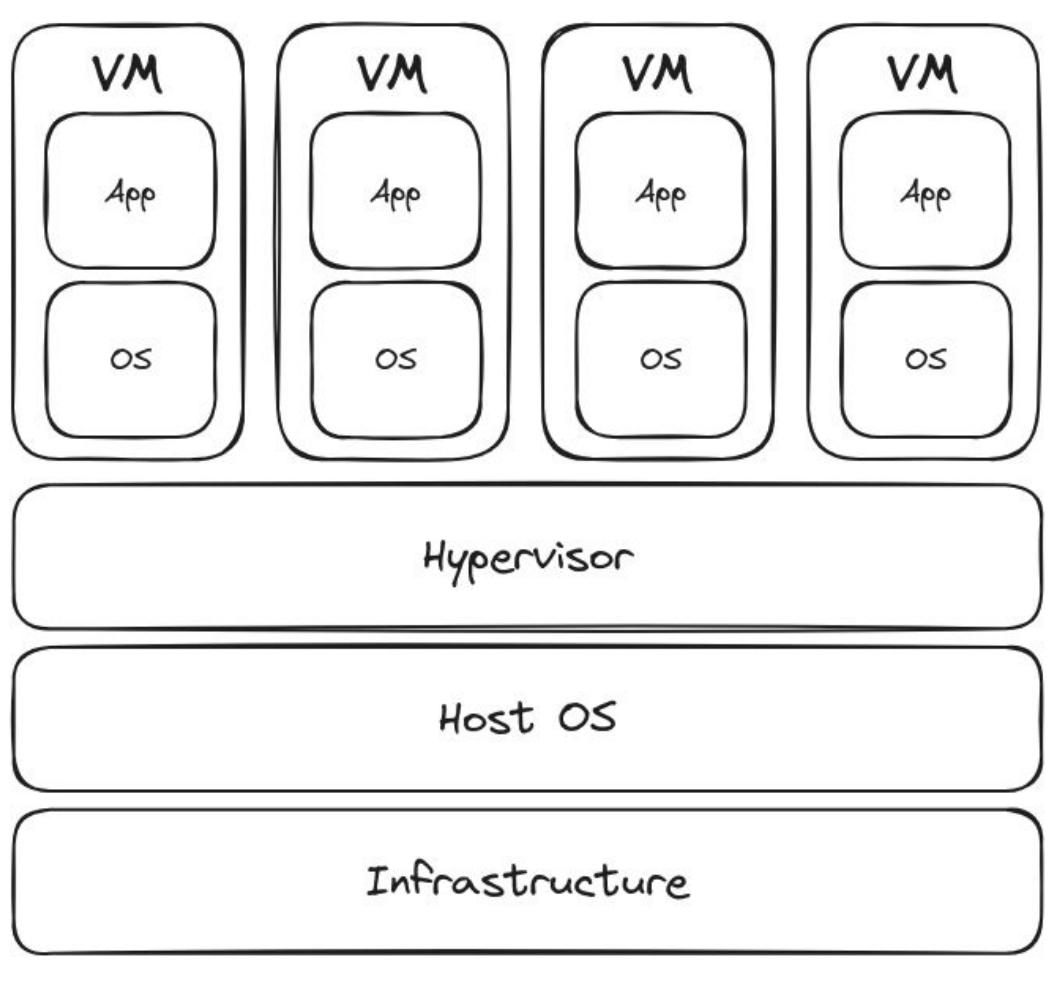

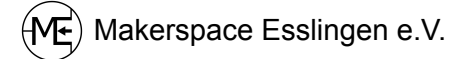

Was ist Docker?

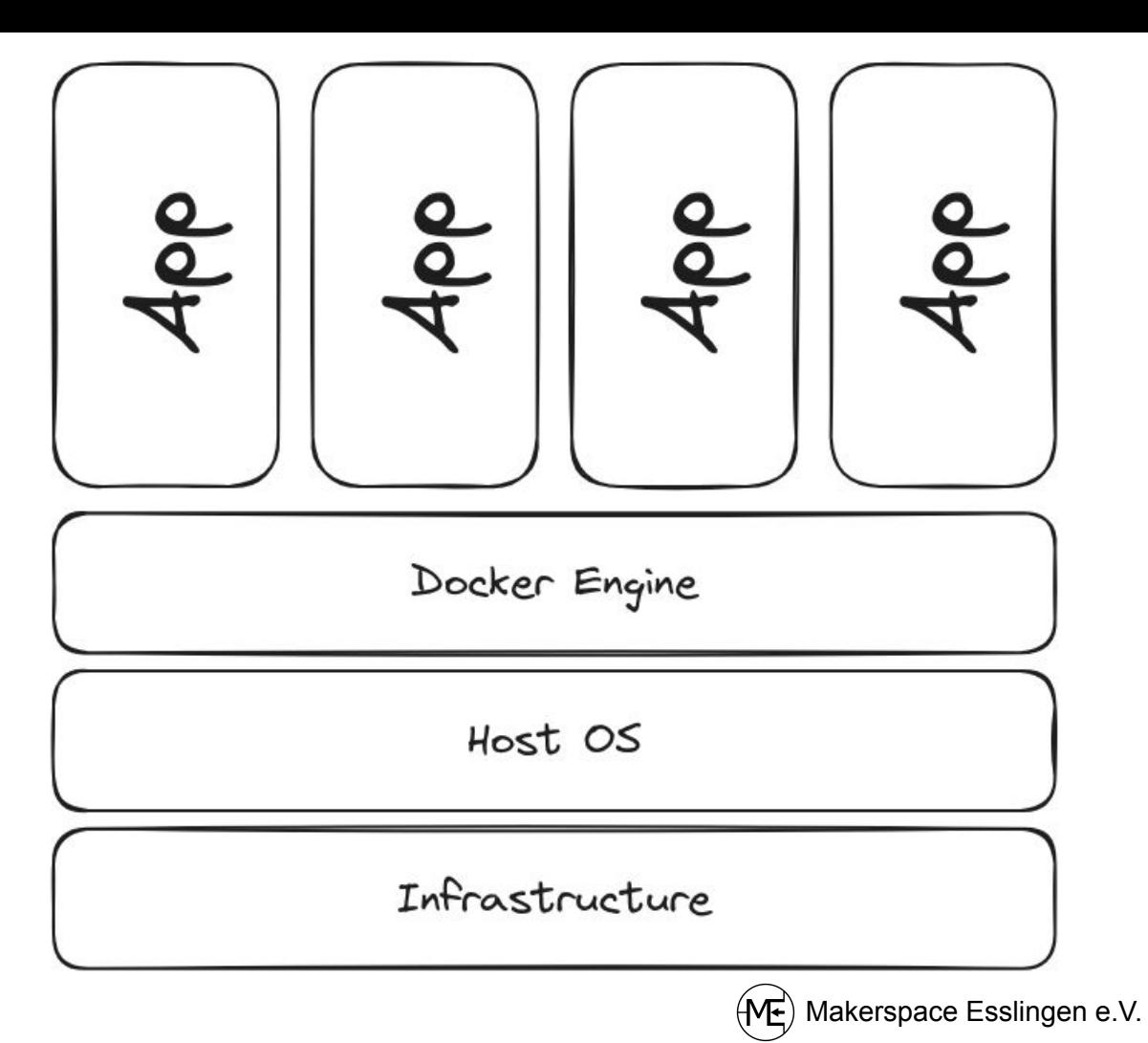

#### Wie arbeitet Docker?

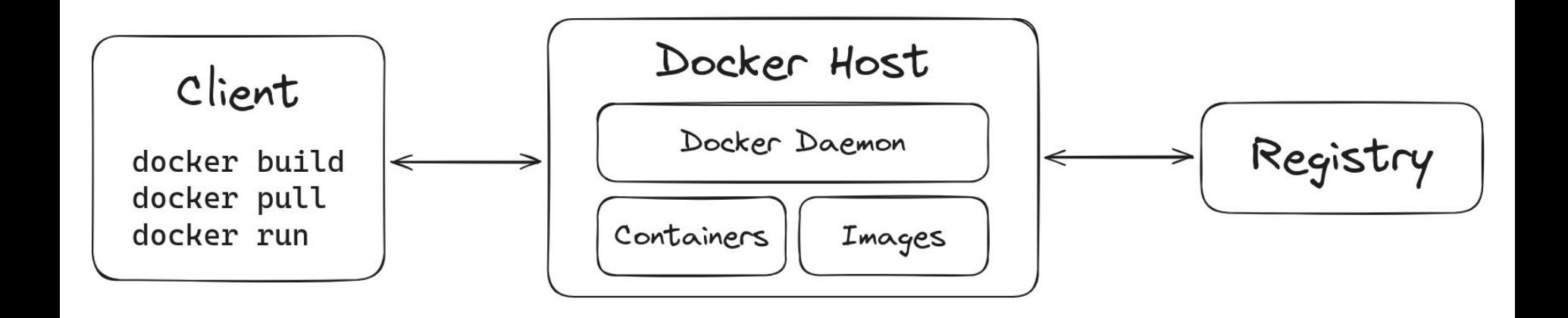

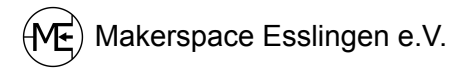

#### Images und Container

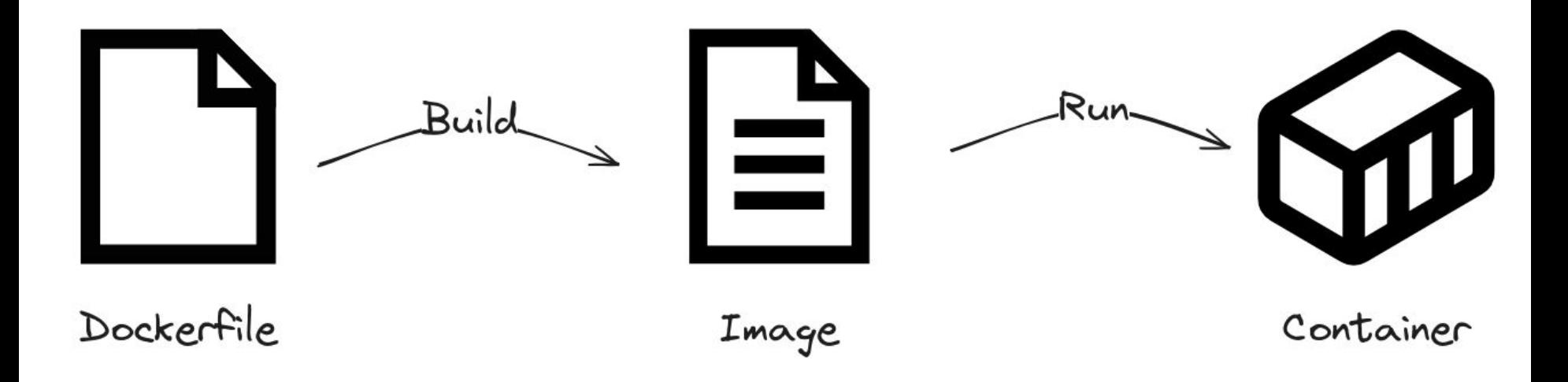

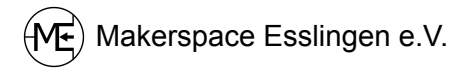

# Container starten

docker run nginx

- 1. Image herunterladen
- 2. Container erstellen
- 3. Container starten

[Offizielle Dokumentation](https://docs.docker.com/engine/reference/commandline/run/)

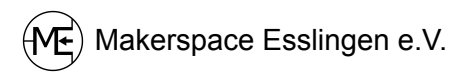

#### Intermezzo: HTTP und Webserver

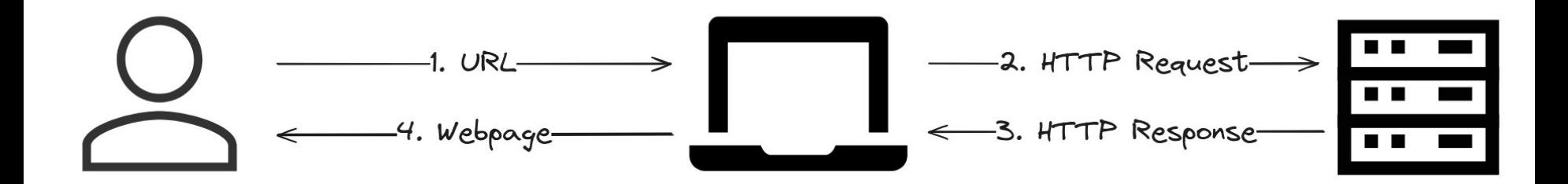

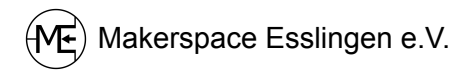

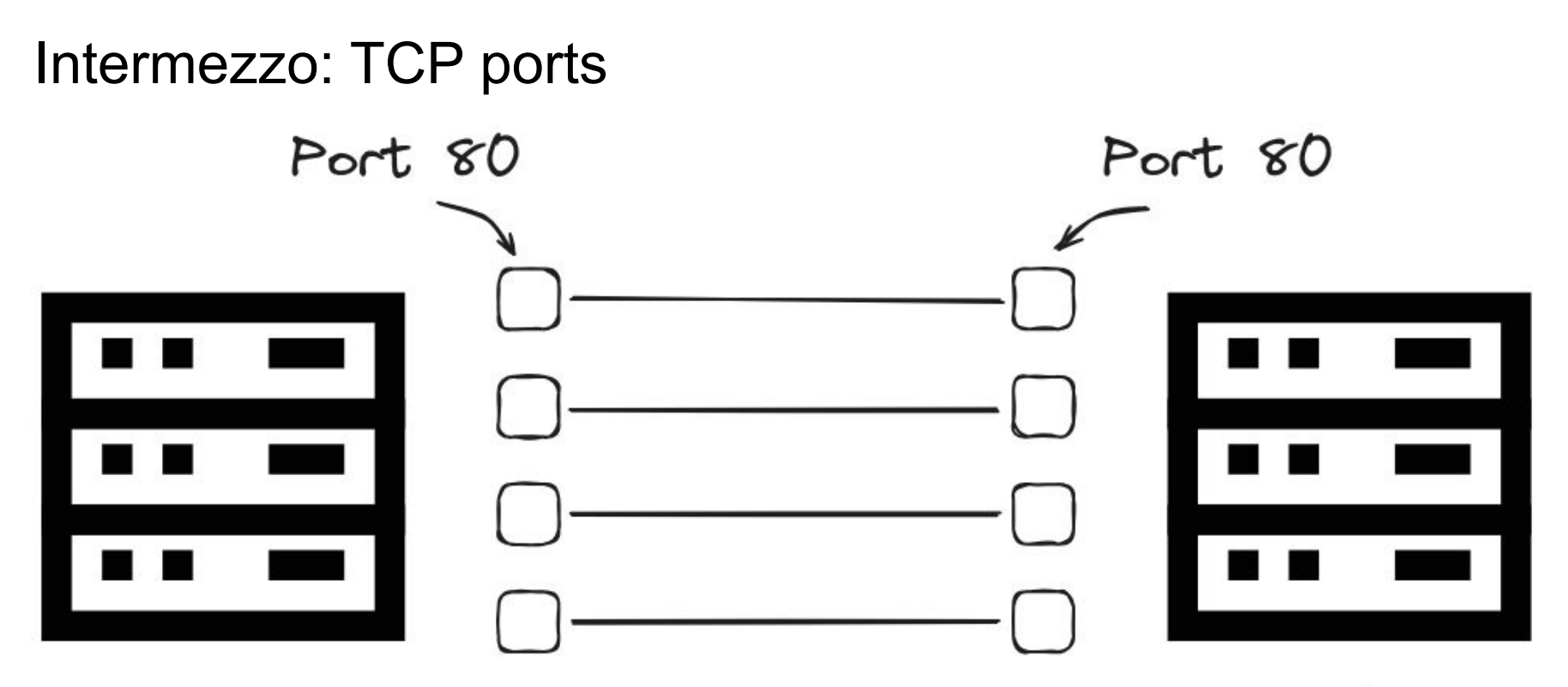

Computer 1

Computer 2

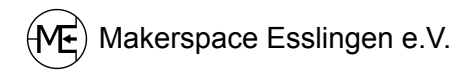

# Ports in Docker

- Container benötigen Portweiterleitungen
	- "publish port"
- Um auf nginx zugreifen zu können:

docker run -p 8080:80 nginx

<http://localhost:8080>

[Offizielle Dokumentation](https://docs.docker.com/engine/reference/commandline/run/)

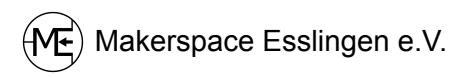

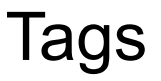

docker run nginx:stable

- verschiedene Versionen können mit Tags markiert werden
- vgl. mit Git Tags

[nginx im Docker Hub](https://hub.docker.com/_/nginx/tags)

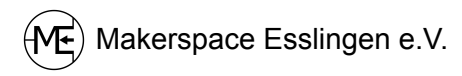

# Containerbefehle

docker run -d nginx # Container detached starten

docker ps  $\qquad \qquad \qquad \qquad \qquad \text{4}$  Laufende Container auflisten

docker logs <container-id># Log eines Containers anzeigen

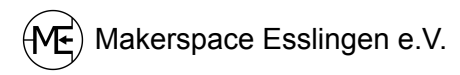

# Container und Images löschen

- docker stop <container-id> # Container stoppen
- docker rm <container-id> # Container löschen
- 
- docker rmi <image-id> # Image löschen
- 
- 
- docker images  $\qquad$  # Images auflisten
	-

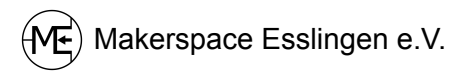

### Bind mounts

- Verzeichnisse in Container mounten

mkdir blog && cd blog

touch index.html

docker run -p 8080:80 \

-v \$(PWD)/blog:/usr/share/nginx/html:ro \ nginx

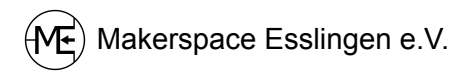

#### Docker Volumes

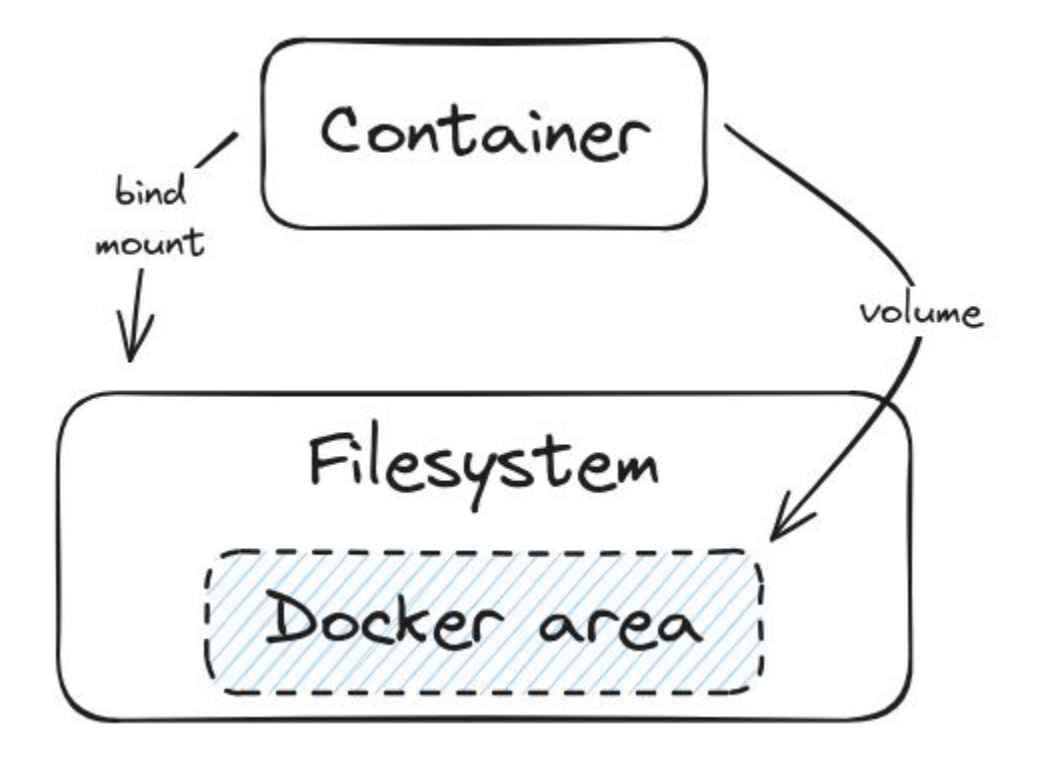

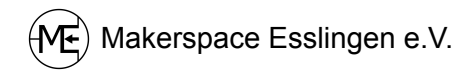

# Beispiel: Volumes

docker volume create db-volume

docker run -d \

- --name my-postgres \
- -e POSTGRES\_PASSWORD=mysecretpassword \
- -e PGDATA=/var/lib/postgresql/data/pgdata \
- -v db-volume:/var/lib/postgresql/data \

postgres

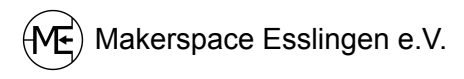

#### Postgres testen

docker exec -it my-postgres bash

psql -h localhost -U postgres

\list SELECT usename, passwd from pg\_shadow;

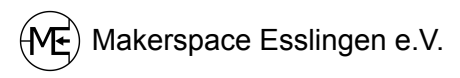

## Wordpress-Deployment

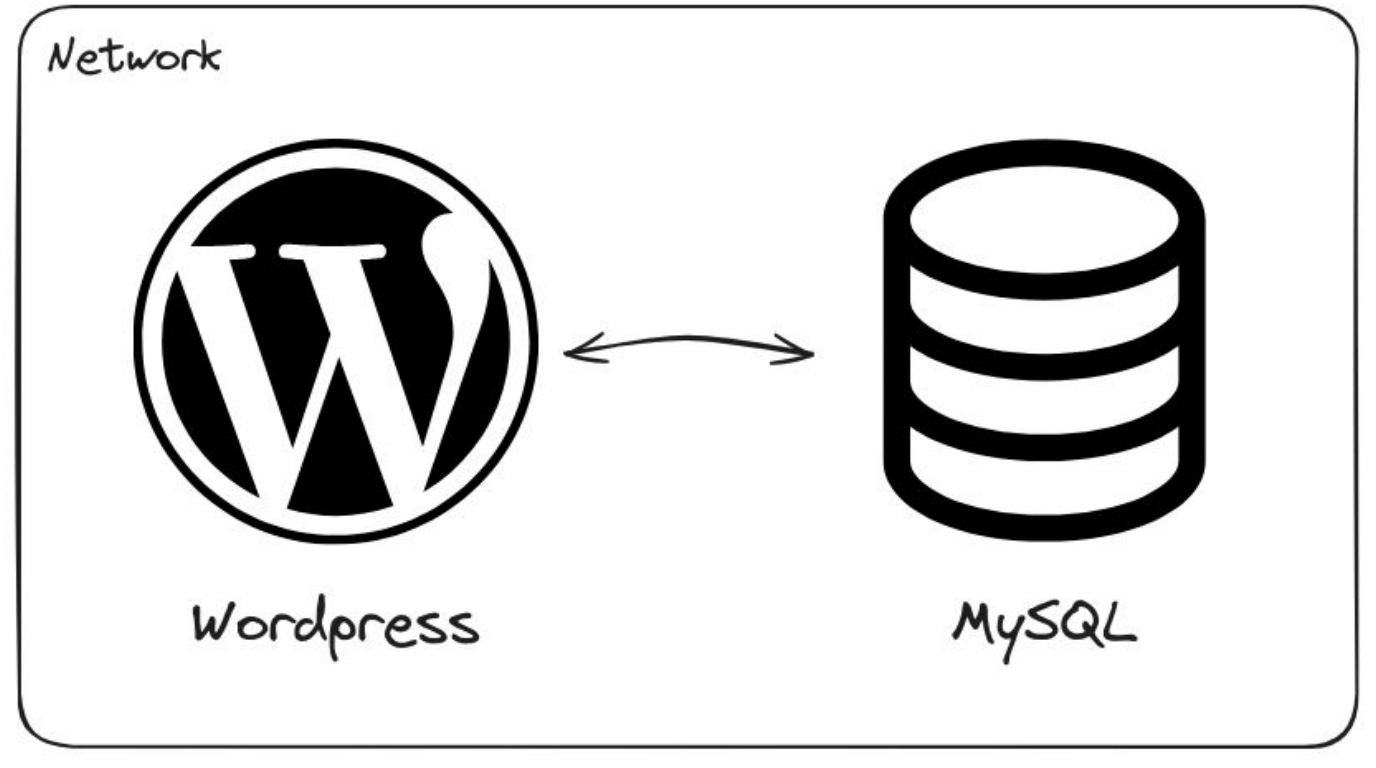

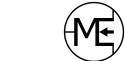

# Wordpress mit Docker

docker network create wordpress

docker volume create mysql-volume

docker run \

- --network wordpress \
- --network-alias mysql \
- -e MYSQL DATABASE=wordpress \
- -e MYSOL ROOT PASSWORD="super secret" \

 -v mysql-volume:/var/lib/mysql \ mysql

docker run -p 8080:80 \

- --network wordpress \
- -e WORDPRESS DB HOST=mysql \
- -e WORDPRESS DB USER=root \
- -e WORDPRESS DB NAME=wordpress \
- -e WORDPRESS DB PASSWORD="super secret" \ wordpress

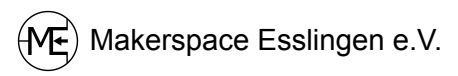

#### Wordpress mit Docker-Compose

```
version: "3"
services:
     wordpress:
         image: wordpress
         platform: linux/amd64
         ports:
             - "8080:80"
         depends_on:
             - mysql
         environment:
            WORDPRESS DB HOST: mysql
             WORDPRESS_DB_USER: root
             WORDPRESS_DB_NAME: wordpress
            WORDPRESS DB PASSWORD: "super secret"
```
#### mysql:

 image: "mysql" platform: linux/amd64 environment: MYSQL\_DATABASE: wordpress MYSOL ROOT PASSWORD: "super secret" volumes: - db-volume:/var/lib/mysql

volumes:

db-volume:

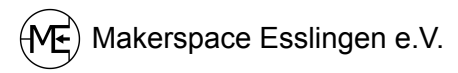

# **Dockerfiles**

FROM nginx

COPY blog /usr/share/nginx/html

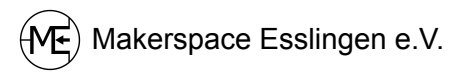

## Build docker image

docker build -t mein-blog . # build docker image

docker run -p 8080:80 mein-blog # run docker container

- 
- 

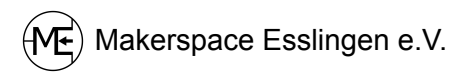

# Repositories

Repository anlegen auf<https://hub.docker.com>

docker build -t <repository-name>/<image-name> .

docker login

docker push <repository-name>

[Offizielle Dokumentation](https://docs.docker.com/engine/reference/commandline/push/)

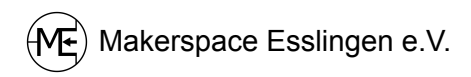

# Reference Material

[Docker Documentation](https://docs.docker.com/)

[Docker 101 Tutorial](https://www.docker.com/101-tutorial/)

[Python mit Docker](https://www.youtube.com/watch?v=zkMRWDQV4Tg)

[Docker Tool Container](https://www.youtube.com/watch?v=cPGZMt4cJ0I)

[How Docker Works - Intro to Namespaces](https://www.youtube.com/watch?v=-YnMr1lj4Z8)

[Deepdive Containers - Kernel Sources and nsenter](https://www.youtube.com/watch?v=sHp0Q3rvamk)

[Cheat sheet](https://www.docker.com/wp-content/uploads/2022/03/docker-cheat-sheet.pdf)

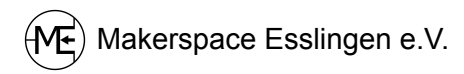